## **User Management**

This button allows you to control what each user will have access to. This is where you can allow certain employees to have full access to all of your business records or just some of your business records.

First click on the Settings tab and choose Manage Users and select the user. Next click on the Edit button. Here you can choose what you want that user to have access to.

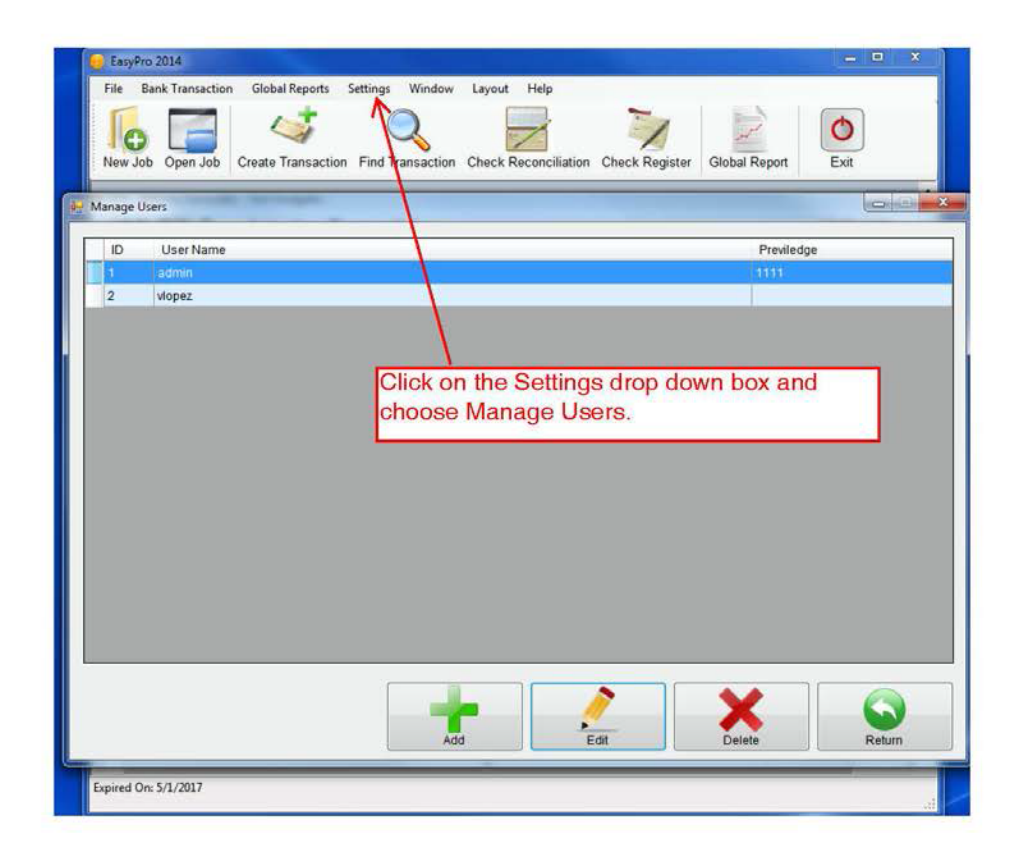